## Указание готовой доверенности СЭДО

Если доверителем ранее была зарегистрирована доверенность в СЭДО, требуется узнать номер данной зарегистрированной доверенности и указать его в доверенности, сформированной в Астрал Отчет 4.5.

На вкладке Доверенность выберите пункт Машиночитаемая доверенность (МЧД) в СЭДО (бывш. ФСС) и установите флажок Доверенность из другой программы:

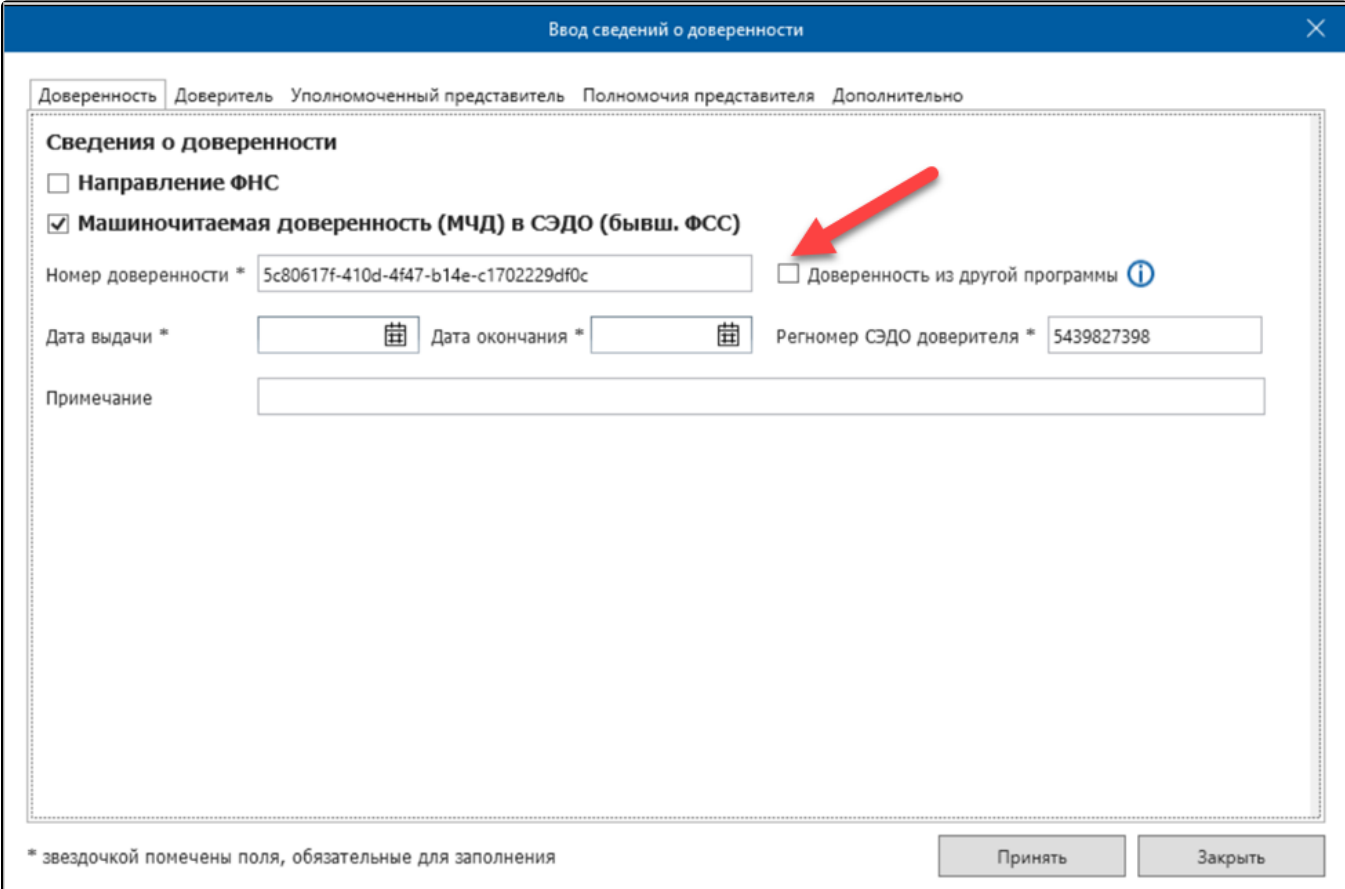

Укажите номер ранее зарегистрированной доверенности, который имеет формат uuid, например "abcdefgh-9ab0-4e26-ae3d-428fd3380a4c":

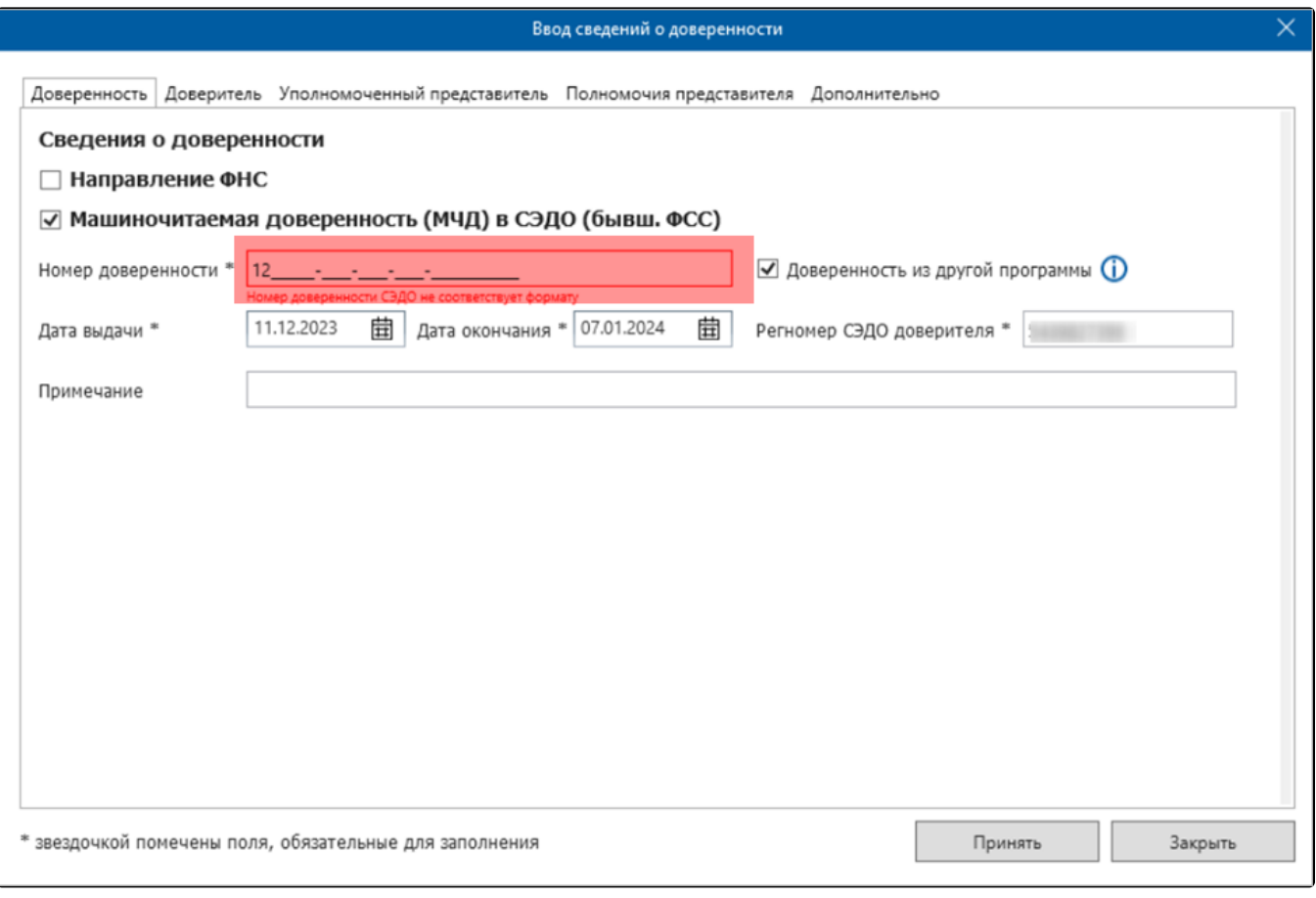

Заполните остальные необходимые поля.

Вы можете, как [создать новую доверенность,](https://help.astralnalog.ru/pages/viewpage.action?pageId=129666345) так и дополнить уже существующую доверенность ФНС (при условии совпадения данных доверителя и представителя), в этом случае большая часть полей уже будет заполнена.